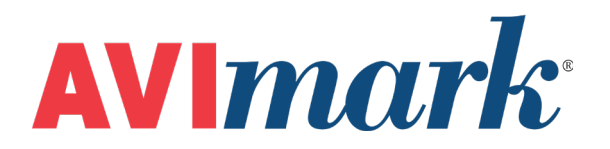

# **Payment Solutions - Frequently Asked Questions**

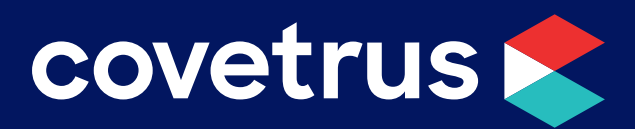

855-478-7920 | 304 Ohio St. | Oshkosh, WI 54902 *Revised July 25, 2019*

## **Table of Contents**

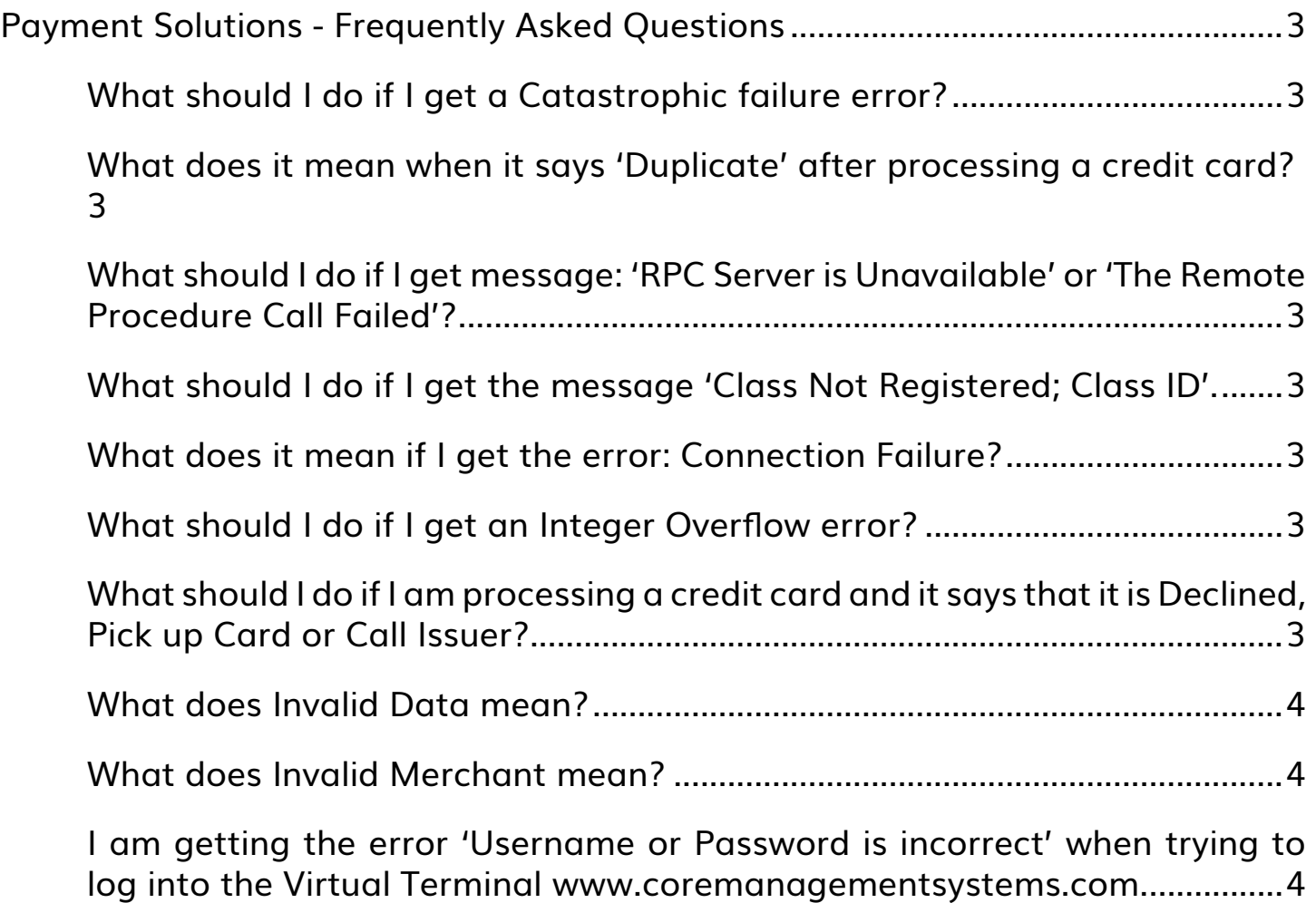

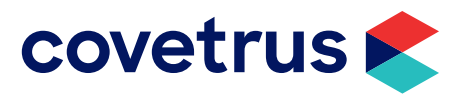

### <span id="page-2-0"></span>**Payment Solutions - Frequently Asked Questions**

#### **What should I do if I get a Catastrophic failure error?**

This error can be quickly corrected by closing and reopening the AVImark program. This will reopen the MPS.exe file.

#### **What does it mean when it says 'Duplicate' after processing a credit card?**

The card you are trying to run has already been processed for the same amount on same day. The payment marked 'duplicate' will not be charged to the client.

#### **What should I do if I get message: 'RPC Server is Unavailable' or 'The Remote Procedure Call Failed'?**

This error can be quickly corrected by closing and reopening the AVImark program. This will reopen the MPS.exe file.

#### **What should I do if I get the message 'Class Not Registered; Class ID'.**

You will need to log into Windows as an **administrator**. Next, open the MPS Option window and click **Utilities | Register** to register the mps.exe.

#### **What does it mean if I get the error: Connection Failure?**

This error is generated due to a failure with your internet connection. Check your internet connection and modem.

#### **What should I do if I get an Integer Overflow error?**

This error means that you will need to rename or remove a file in your AVImark folder.

- 1. Close AVImark on all computers, then on the AVImark icon, **right-click | Properties**.
- 2. Click **Open File Location** and this will open the AVImark folder.
- 3. Select the **logdata.mps** and **right-click | Rename** or **Remove**. If you select rename, place Old in front of the file name.
- 4. Click **OK** to the warning message that will display about renaming or removing the file.
- 5. Now it is safe to open AVImark and proceed with your day.

#### **What should I do if I am processing a credit card and it says that it is Declined, Pick up Card or Call Issuer?**

There is an issue with the credit card and the client will need to contact their credit card Issuer.

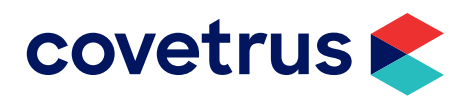

#### <span id="page-3-0"></span>**What does Invalid Data mean?**

This generally means that the credit card was not swiped correctly or the card reader is not able to read the card correctly. Try re-swiping the credit card.

#### **What does Invalid Merchant mean?**

The client is not setup to manually batch. They are setup to auto batch.

#### **I am getting the error 'Username or Password is incorrect' when trying to log into the Virtual Terminal www.coremanagementsystems.com.**

You will need to reset your password by clicking on the 'Forgot your Password' option. If you cannot get it reset your password, contact **Element at 866-435-3636** for further assistance.

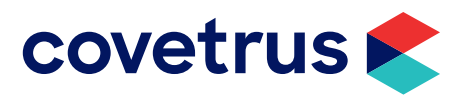